## **RELATÓRIO DE PAGAMENTOS POR PERÍODO** *CPREDPGPR*

 *Explicação: Considerando duplicatas pagas num determinado período, totaliza valores (original, juros, desconto e pago) conforme a ordem selecionada, podendo ser agrupados por fornecedor, vencimento ou data de pagamento. Na forma analítica, também relaciona as respectivas duplicatas. É possível ainda considerar apenas determinados locais de pagamento ou selecionar o período de vencimento entre outros filtros.*

## Para realizar essa operação acesse o módulo: *Contas a Pagar***.**

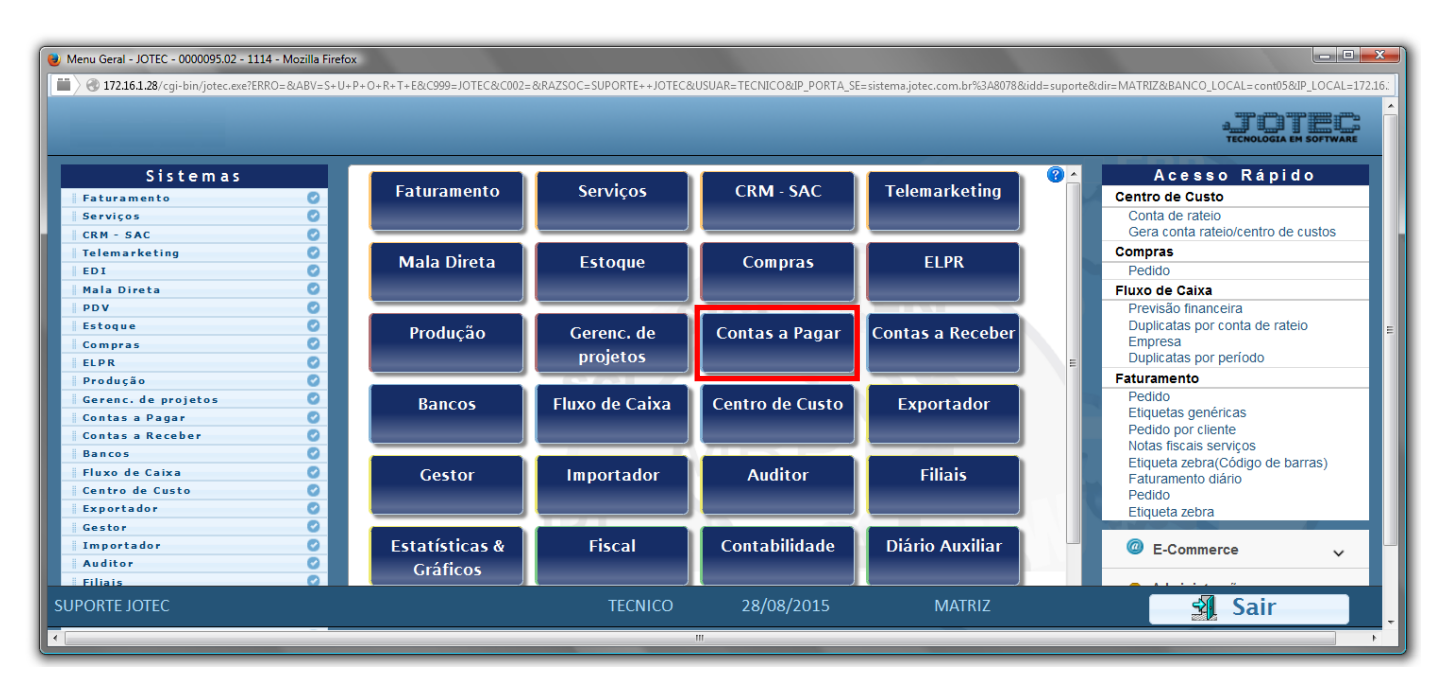

## Em seguida acesse: *Relatório > Pagto. por período*.

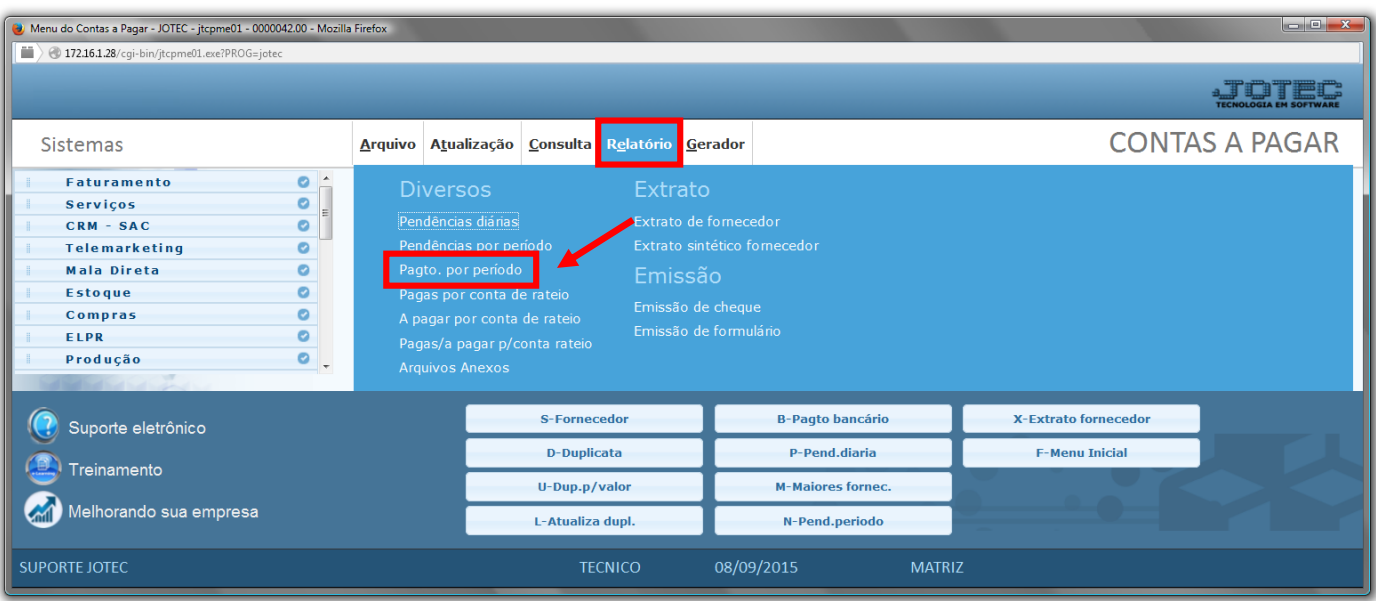

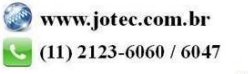

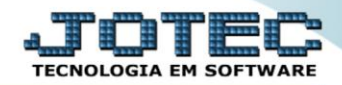

- Será aberta a tela, conforme abaixo.
- Selecione a *(1)Ordem de impressão,* o *(2)Tipo de impressão* e informe o *(3)Cód. Fornecedor "inicial e final"*.
- Informe a *(2)Data de pagamento "inicial e final"* e a *Data de vencto. "inicial e final"*.
- Informe o *(5)Local pagto. "inicial e final"* e as *(6)Opções* a serem consideradas na emissão do relatório.
- $\blacktriangleright$
- Clique no ícone da *"Impressora"* para emitir o relatório.

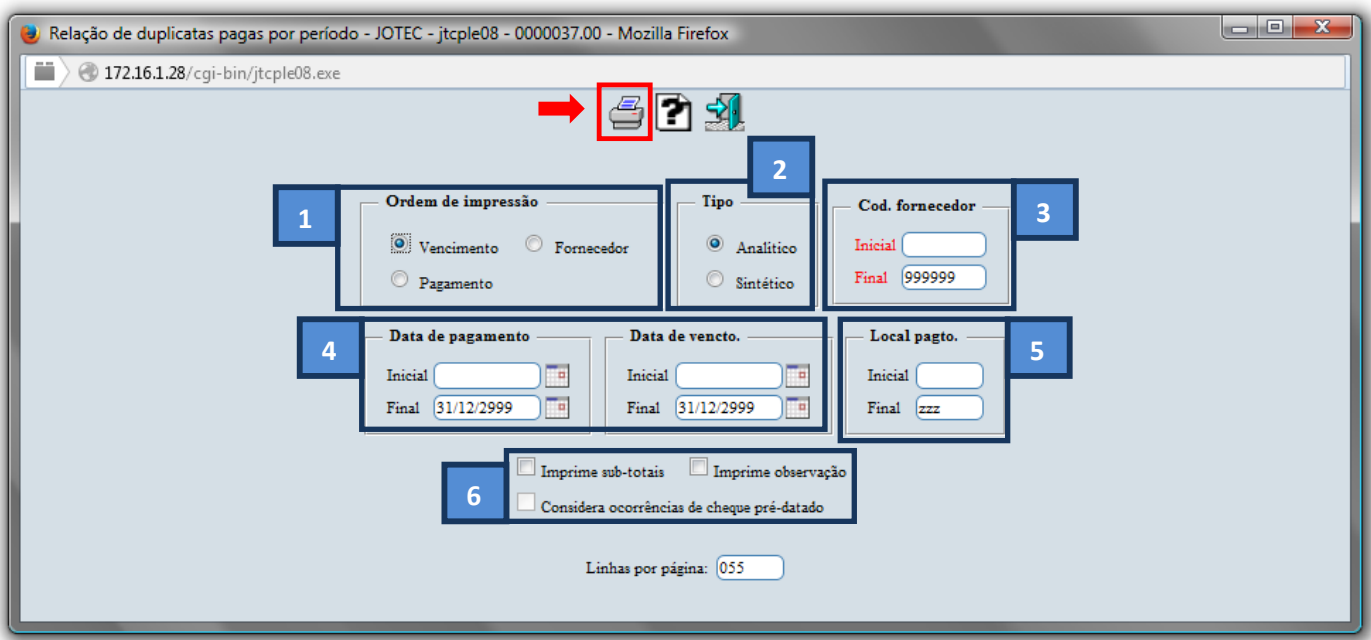

Selecione a opção: *Gráfica Normal – PDF com Logotipo* e clique na *Impressora*.

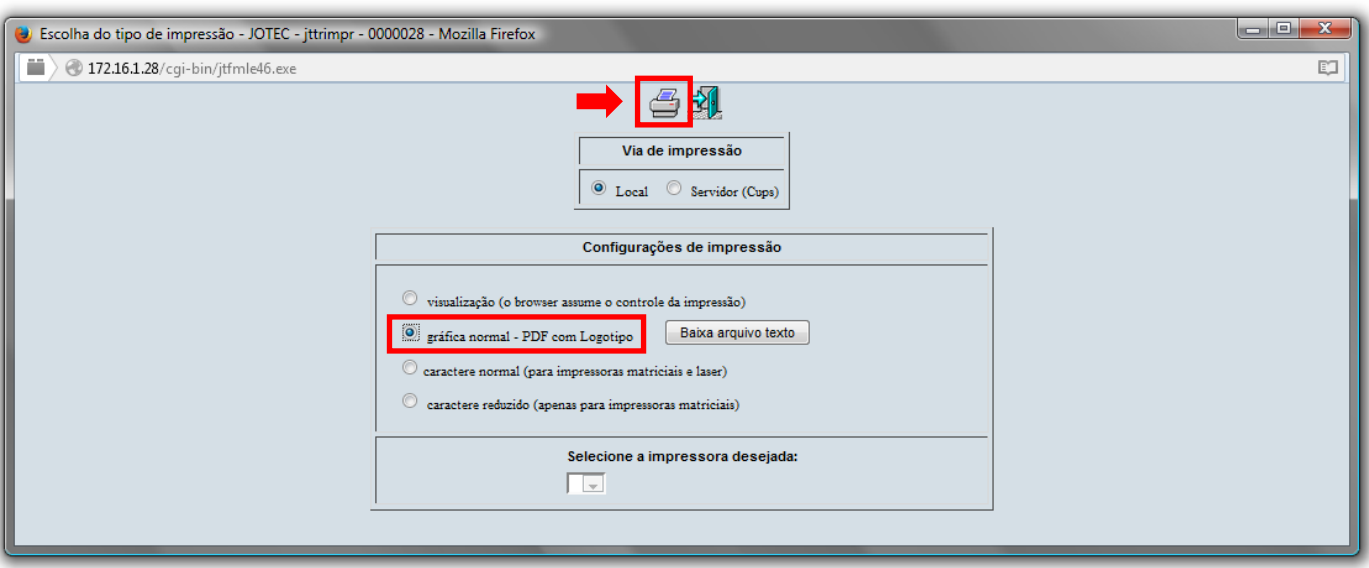

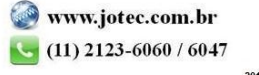

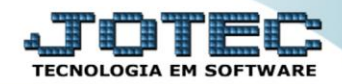

## *Será aberto o relatório desejado.*

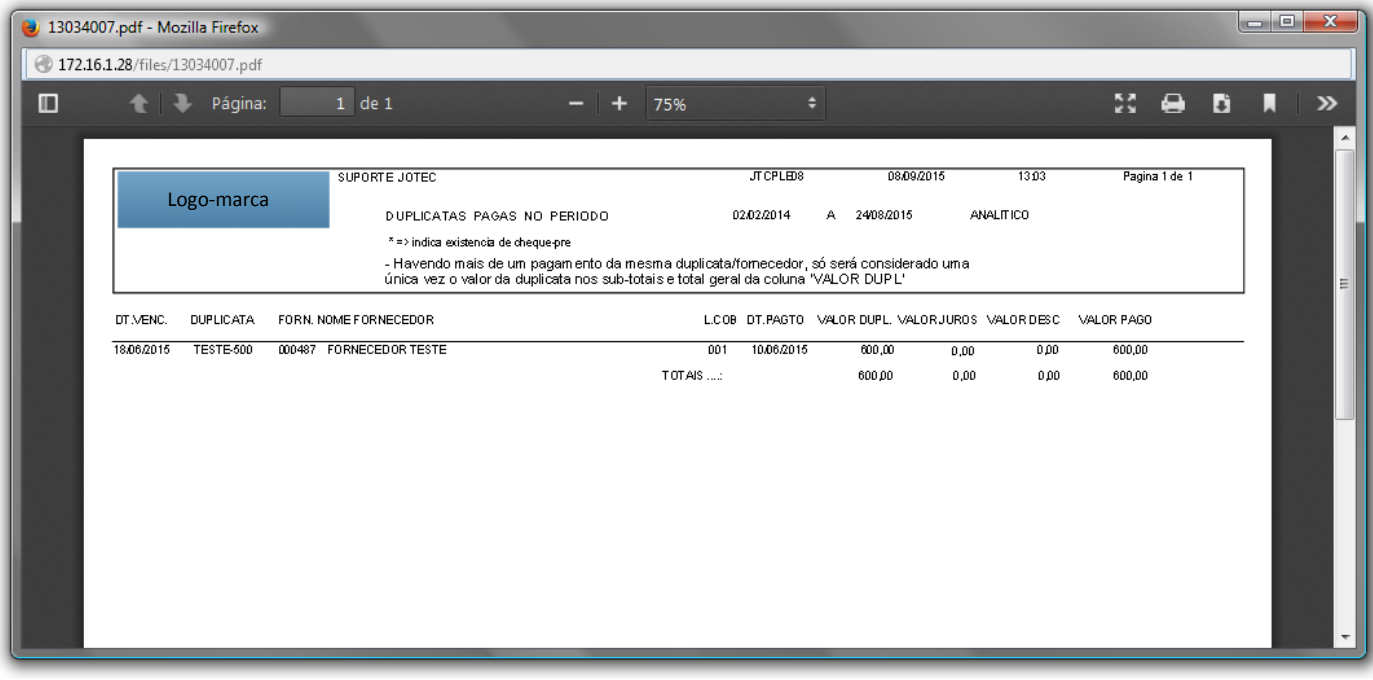

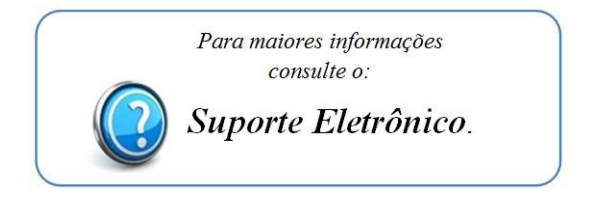

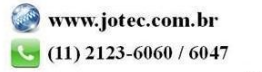